## Welcome to hoopla!

hoopla is a digital media service available through your library that enables you to borrow & stream a great selection of movies, television shows, educational/instructional videos, documentaries, full music albums, eBooks, comics, and audiobooks via your browser, smartphone or tablet (via iOS devices and select Android devices).

# Getting Started

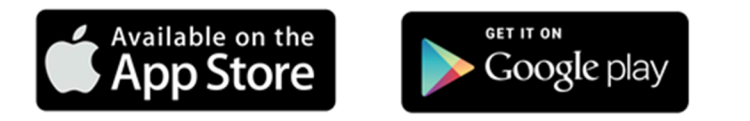

- 1. Register for an account by visiting www.hoopladigital.com or using the free hoopla app on your Apple/Android mobile device. Click Log In and choose Sign Up Now. Choose Marigold Library System. Complete the Account Information form, choose any notifications you wish to receive and click Sign Up Now.
- 2. Choose the type of media (eBooks, Comics, Movies, Music, Audiobooks, Television) and browse titles by clicking the Browse All button. You can also search for a specific title or performer by clicking on the Search box and typing in your title/keyword.
- 3. To borrow a title click on the cover image then click the Borrow button. Borrowed titles can be found under My Titles on the homepage.
- 4. Borrowed titles will be automatically returned when your lending period is over.
- 5. If you need additional help visit www.hoopladigital.com and click the Help link at the bottom of the page.

## Plug-In for PC/MAC (for video content)

- After you have borrowed video content, go to the My Titles section and click on the title you wish to play.
- You will be prompted to complete a one-time download of a media plug-in called "Widevine." This software is a Google product, and presents no security issue to your computer. If you are not prompted to download this plug-in, please download the plug-in from:

#### www.widevine.com/download/videooptimizer/index

- Once you have downloaded the plug-in, exit your browser completely. Re-open and login to www.hoopladigital.com. Your system will now recognize the plug-in and allow you to play the videos.
- If you have difficulties downloading the plug-in, please scroll to the bottom of the www.hoopladigital.com page and click Contact Us. hoopla customer service will respond via email.

# Apple TV

The Apple TV and the iOS device need to be on the same WiFi network. Swipe from the bottom up on the Apple mobile device to find the Airplay button. Select it and the video will play on the Apple TV.

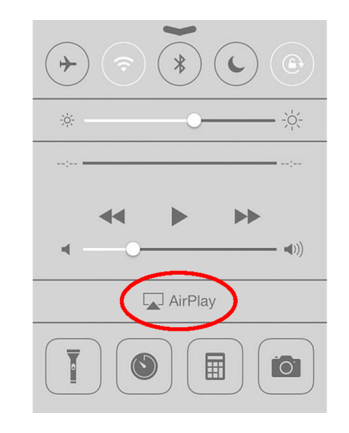

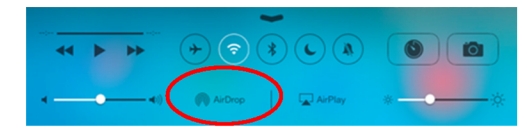

# Supported Devices

hoopla digital supports a wide selection of mobile devices and browsers on your computer.

To check if your device is compatible, visit www.hoopladigital.com/ support and click on Basics of hoopla.

### **FAOs**

What are the lending periods for hoopla content? eBooks, comics, and audiobooks - 3 weeks

Movies and television episodes - 3 days Music albums - 1 week

#### Do I need to return the items I borrow through hoopla?

No! These items return automatically, so you never have to worry about late fees.

#### Can I download hoopla content?

On your PC/MAC all hoopla content is stream-only. You must be connected to the internet to enjoy this material.

On your mobile device using the hoopla app, you are able to temporarily download the content so you can enjoy them offline (the item removes itself and the end of the lending period).

#### Can I load the eBooks and comics onto my eReader?

No, this content can only be streamed through your internet browser on your PC/MAC, or temporarily downloaded onto your mobile device through the app.

## More questions about hoopla? www.hoopladigital.com/support

Borrow & stream video, music, eBooks, comics, and audiobooks with your library card.

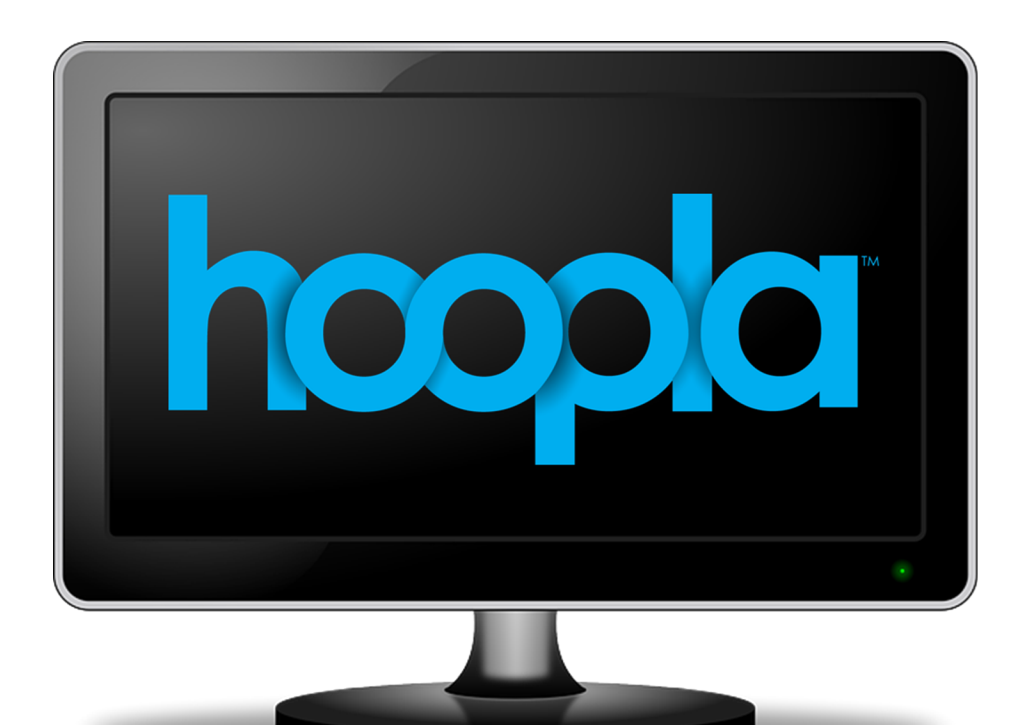

# No waiting. No late fees. No ads. www.hoopladigital.com

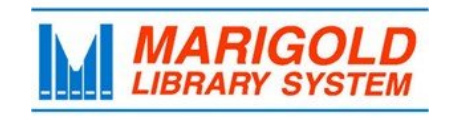

**Marigold Library System** eResources & Digital Content [www.marigold.ab.ca/eresources](http://www.marigold.ab.ca/eresources) May 2015